Автор: Сергей Меньшов (Казахстан, г.Алматы, 2014 г.) - [http://vk.com/menshov\\_s](http://vk.com/menshov_s) 1

## **Получение значения параметра из свойства ViewObject/AppModule**

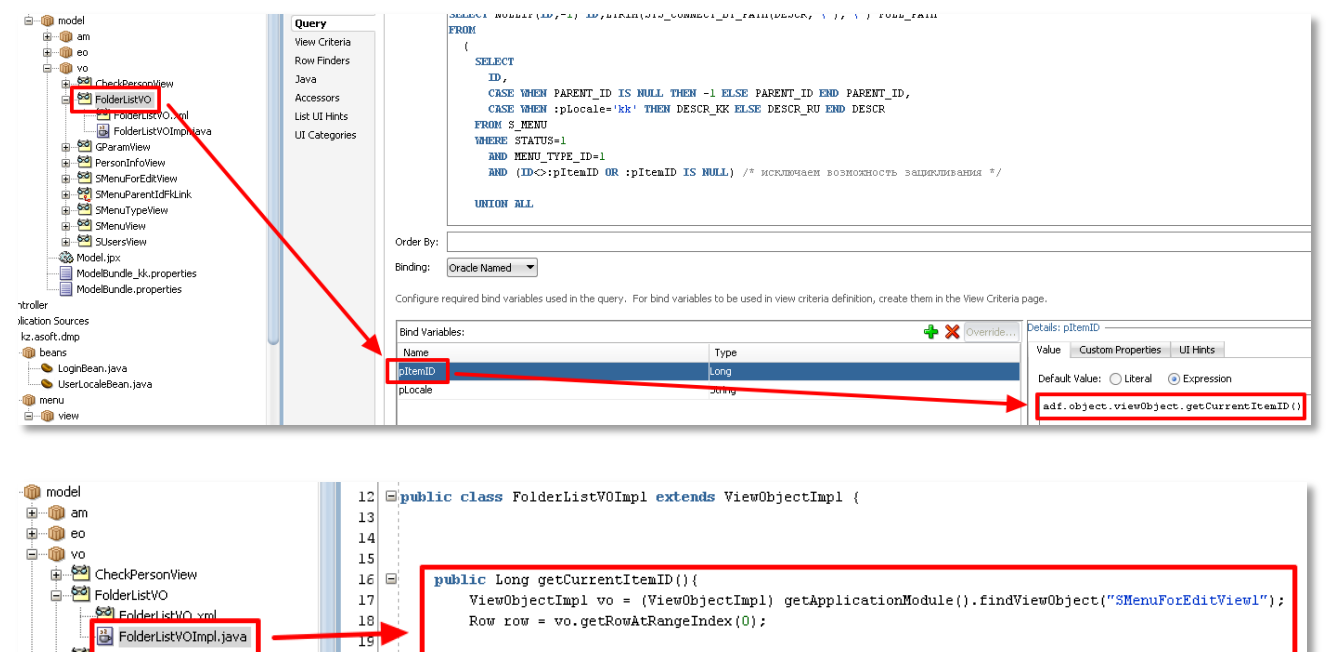

return (Long) row.getAttribute("Id");

Аналогичным образом можно получить значение из свойства Application Module: **adf.object.applicationModule.yourPropertyName**

19

 $20$ 

 $\bf 21$ 

22

Такую инициализацию параметров удобно использовать, например, если у другого View Object данный View Object используется в качестве List Of Values (т.е. он не создается по умолчанию в Application Module):

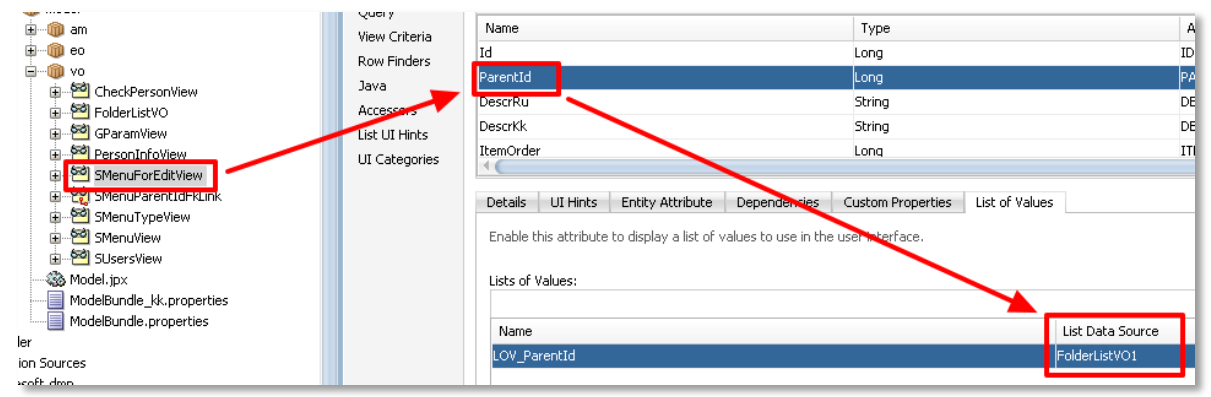

Редактирование пункта меню

<sub>⊞</sub> ञ</sub>∟

PersonInfoView

SMenuForEditView

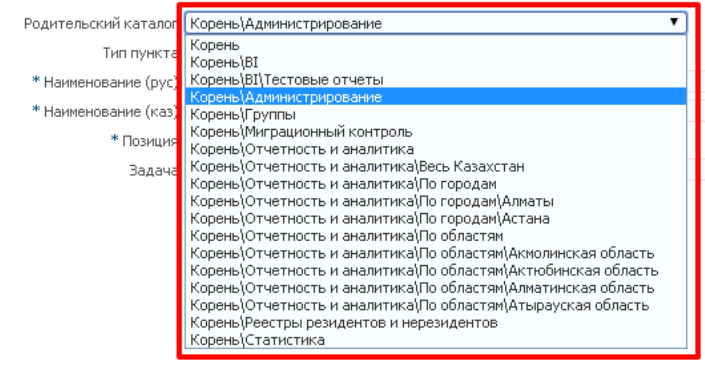

# **Получение значения параметра из свойства ViewObject/AppModule**

Автор: Сергей Меньшов (Казахстан, г.Алматы, 2014 г.) - [http://vk.com/menshov\\_s](http://vk.com/menshov_s) 2

## **Шпаргалка по прочим полезным GroovyExpression**

#### **Имя авторизованного пользователя:**

adf.context.securityContext.getUserName()

#### **Получение локали:**

adf.context.locale.language

#### **Получение текущей даты:**

adf.currentDate

#### **Получение текущей даты и времени:**

adf.currentDateTime

#### **Доступ к свойству описанному во ViewObjectImpl:**

adf.object.viewObject.yourPropertyName

### **Доступ к свойству описанному во ApplicationModuleImpl:**

adf.object.applicationModule.yourPropertyName

#### **Получение значения сиквенса:**

(new oracle.jbo.server.SequenceImpl("J\_MESSAGES\_SEQ", object.getDBTransaction())).getSequenceNumber()

#### Для экранирование спец.символов используется "\":

(new oracle.jbo.server.SequenceImpl("CM\\$R\_ANNUAL\_CTRL\_PLAN\_MSRS\_SEQ", object.getDBTransaction())).getSequenceNumber()